# **Oracle Forms web deployment**

## *Oplossingen voor interface-problemen*

*Organisaties die gebruik maken van Oracle Forms zien zich geconfronteerd met de derde, en wellicht laatste, grote migratieronde: die van het client/server applicatiemodel naar het webgebaseerde applicatiemodel. Uit ervaring blijkt dat zo'n migratie niet geheel zonder risico's is en de nodige aandacht voor kwaliteitszorg geen overbodige luxe. In een serie van twee artikelen zal de kwaliteitszorg vanuit de gebruikersvriendelijkheid en de performance van webgebaseerde Oracle Forms-applicaties worden belicht.*

In dit artikel zal een aantal tips worden gepresenteerd om op een eenvoudige en snelle wijze de tekortkomingen van de nieuwe webinterface te verhelpen. In een volgend artikel zal worden ingegaan op performance-gerelateerde aspecten van een Oracle Forms omgeving. Hierin wordt niet alleen ingegaan op het vooraf identificeren van eventuele configuratie- en schaalbaarheidsproblemen van de applicatieserver, maar ook op de werkelijke 'dikte' van de client. In de praktijk blijkt dat het gelijktijdig gebruik van meerdere Oracle Forms-applicaties behoorlijke capaciteitseisen stelt aan de werkplek.

#### **Ontwerpbeslissing**

Met ingang van dit jaar wordt het client/server model van Oracle Forms nog maar beperkt ondersteund door Oracle. Een reden voor veel organisaties hun huidige client/server applicaties te migreren naar een webgebaseerd applicatiemodel. Bij een webgebaseerd applicatiemodel is de gebruikersinterface ontkoppeld van de Forms engine, waarbij de Forms engine draait op een applicatieserver en de interface als Java-applet binnen een browser. Voor de eindgebruiker is het voornaamste verschil tussen een client/server applicatie en een webgebaseerde applicatie de gebruikersinterface. Helaas is de gebruiksvriendelijkheid van de Oracle Forms-applicatie met de overgang naar het webgebaseerde applicatiemodel op een aantal punten afgenomen. Dit is een direct gevolg van de ontwerpbeslissing van Oracle om een Oracle Forms-applicatie binnen een browser aan te bieden. Afgezien van de voordelen van deze ontwerpbeslissing op het

gebied van technisch applicatiebeheer, is de *beschikbare schermruimte* afgenomen ten opzichte van client/server, zijn er *focusproblemen* met invoervelden wanneer de eindgebruiker wisselt tussen applicaties, en is een *nette afsluiting* van een Oracle Formsapplicatie geen vanzelfsprekendheid meer. Voor al deze tekortkomingen zal verderop in dit artikel een eenvoudige oplossing worden gepresenteerd.

*Een belangrijk aspect van kwaliteitszorg is de mate waarin voldaan wordt aan eisen en verwachtingen van eindgebruikers*

De genoemde punten hebben direct invloed op de gebruikersacceptatie van de nieuwe Oracle Forms omgeving: een belangrijk vertrekpunt voor organisaties om de nodige aandacht te besteden aan de kwaliteitszorg van de nieuwe Oracle Forms-omgeving. Een belangrijk aspect van kwaliteitszorg (*quality assurance -QA*) is de mate waarin voldaan wordt aan de eisen en verwachtingen van de eindgebruikers. In de context van een Oracle Forms-migratie zijn de eisen en verwachtingen direct gerelateerd aan de ervaringen met een vorige versie. Voor IT-eye was één en ander aanleiding om vanuit de client/server omgeving een oplossing voor deze interface-tekortkomingen te ontwikkelen en de praktijkervaringen als 'best practice' toe te passen om een zo'n hoog mogelijke gebruikersacceptatie te realiseren bij migratieprojecten.

#### **Beperkte schermruimte**

De beschikbare schermruimte voor de gebruikersinterface van een webgebaseerde Oracle Forms-applicatie wordt aanzienlijk verkleind door de standaard menu-, navigatie-, adres- en statusbalken van de browser. In verreweg de meeste gevallen wordt

₩

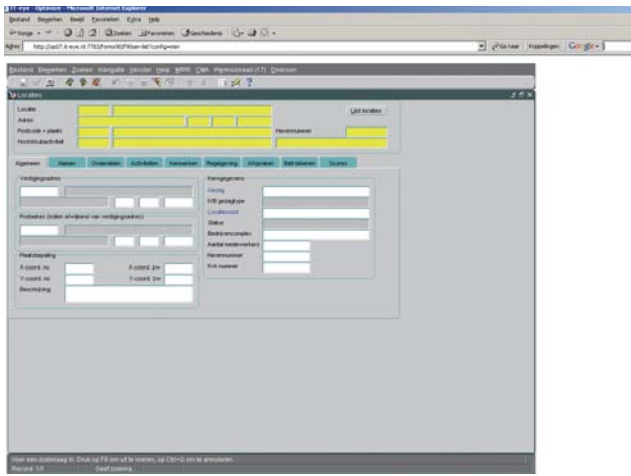

*Afbeelding 1. Een standaard Oracle Forms browservenster.*

als browser de Internet Explorer van Microsoft gebruikt. Daarbij wordt een Oracle Forms-applicatie ook altijd getoond met een kleine witte marge voor zowel de boven- als de linkerkant en wordt, onafhankelijk van de afmetingen van het formulier, altijd een verticale scrollbar getoond aan de rechterkant van het scherm. Net als de browserbalken beperken de marges en de scrollbar de beschikbare schermruimte voor de Oracle Forms-applicatie (zie afbeelding 1). Dit kan tot gevolg hebben dat het formulier zal moeten worden aangepast door de items dichter op elkaar te plaatsen of, wanneer er geen aanpassingen worden aangebracht, dat de eindgebruiker al snel zal moeten gaan scrollen.

Een ander nadelig gevolg van de browser is dat de afmeting van het browservenster niet meer automatisch gelijk is aan de afmeting van het formulier. Dit in tegenstelling tot een client/ server applicatie waarbij het applicatievenster altijd gelijk is aan de ingestelde afmetingen van het formulier. In de praktijk zal de eindgebruiker het browservenster maximaliseren of elke keer handmatig aanpassen zodat het formulier binnen het browser-

*Afbeelding 2. Een gebruiksvriendelijk browservenster.*

venster valt.

Oracle biedt als alternatief de mogelijkheid om een Oracle Forms-applicatie via een configuratiewijziging in een apart venster te draaien. Dit heeft tot gevolg dat meteen na het starten van de browser een extra venster wordt geopend waarbinnen de Oracle Forms-applicatie draait. Op dit extra venster zijn dan de eerder genoemde beperkingen niet meer van toepassing. Dit alternatief heeft wel als nadeel, dat het ongebruikte browservenster niet afgesloten of hergebruikt mag worden om te voorkomen dat de Oracle Forms-applicatie oneigenlijk wordt afgesloten. Daarnaast resulteert dit alternatief in een extra taakbalk-icoon per applicatie. Dit alternatief wordt veel toegepast als workaround, maar het ongebruikte browservenster wordt door de eindgebruiker wel als storend ervaren. Zeker wanneer de eindgebruiker meerdere Oracle Forms-applicaties tegelijkertijd open heeft staan, wordt de associatie tussen de applicatie en het taakbalkicoon er niet eenvoudiger op. Er zal gezocht moeten worden naar een oplossing zonder een extra venster en zonder schermruimte beperkingen.

De oplossing voor dit probleem bestaat uit een combinatie van de technologieën JavaScript, CSS positioning en HTML-stijlattributen. Met JavaScript is het mogelijk een browservenster te openen zonder de genoemde menu-, navigatie-, adres- en statusbalken (zie afbeelding 2). Tevens is het mogelijk de afmetingen en positie van het browservenster mee te geven.

Hiervoor is een extra HTML-pagina nodig voorzien van JavaScript om de Oracle Forms-applicatie te starten. Deze startpagina zal zichzelf meteen na het starten van de Oracle Forms-applicatie weer sluiten. Door de afmetingen en positie geparameteriseerd mee te geven kan de startpagina voor alle Oracle Forms-applicaties worden ingezet.

De startpagina kan het best geplaatst worden in de map <ORACLE\_HOME>/tools/web90/html op de applicatieserver. De startpagina is dan meteen beschikbaar voor de eindgebruiker zonder aanvullende configuratie. Een voorbeeld voor het starten van een Oracle Forms-applicatie met behulp van het aanroepen van de startpagina ziet er dan als volgt uit:

http://as07.it-eye.nl:7778/forms90/html/showform.htm?config =optimize&windowwidth=900&windowheight=600&top=50 &left=80

Met CSS-positioning, een webstandaard, is het mogelijk de witte marges aan de linker- en bovenkant te verwijderen door het toevoegen van het volgende stijlattribuut voor het HTML object-element in de template basejini.htm:

<OBJECT ... style="position:absolute;top:0px;left:0px">

Tenslotte is het met een HTML-stijlattribuut mogelijk de verticale scrollbar alleen te tonen wanneer de formulierhoogte groter is dan het browservenster. Hiervoor zal het HTML bodyelement in de template basejinit.htm moeten worden voorzien van het volgende stijlattribuut:

#### <BODY ... style="overflow-y: auto">

Een uitgewerkte versie van de startpagina en de template zijn als tekstbestand beschikbaar via de URL: http://downloads.iteye.nl/optimize\_2005\_2.txt

#### **Focusprobleem**

Verlies van focus in een invoerveld wanneer de eindgebruiker wisselt tussen applicaties, is een typisch probleem van webgebaseerde Oracle Forms-applicaties. Een eindgebruiker van de applicatie zal normaliter verschillende applicaties geopend hebben. Veelvuldig zal tussen de applicaties gewisseld worden waardoor de focus overgaat naar de applicatie die wordt geactiveerd. Bij terugkomst in de Oracle Forms-applicatie komt de focus niet meer automatisch terug in het invoerveld. De eindgebruiker zal met een extra muisklik de focus terug op het invoerveld moeten plaatsen voordat hij verder kan gaan met tekstinvoer. Dit probleem wordt als hinderlijk ervaren door eindgebruikers, met name voor niet-muisgestuurde applicaties.

De oorzaak van dit probleem is deels te wijten aan JInitiatior en deels aan de browser. Oracle beschrijft een JavaScript-oplossing in Metalink document 239820.1, maar deze oplossing werkt gedeeltelijk. Later in dit artikel zal een aanvulling op deze oplossing worden gepresenteerd, maar een volledige oplossing op basis van JInitiator is helaas niet mogelijk. De ervaring leert wel dat het gebruik van de Java plug-in van Sun geen focusproblemen kent. Alleen is de Microsoft Internet Explorer in combinatie met de Java plug-in van Sun nog niet officieel gecertificeerd. Deze certificering wordt wel verwacht met het beschikbaar komen van patchset 2. Raadpleeg de SoD op OTN voor de meest actuele informatie.

De JavaScript-uitbreiding bestaat uit het opvangen van speciale functietoetsen van de Internet Explorer die ook door de Oracle Forms-applicatie in gebruik kan zijn, zoals F11 (Full Screen). De uitwerking op basis van het Metalink-document inclusief de uitbreiding is opgenomen in de template en beschikbaar via de URL: http://downloads.it-eye.nl/optimize\_2005\_2.txt.

#### **Oneigenlijke afsluiting**

Door de Oracle Forms-applicatie binnen een browser beschikbaar te stellen heeft de eindgebruiker een extra mogelijkheid gekregen om de Oracle Forms-applicatie op een snelle maar oneigenlijke wijze af te sluiten. De eindgebruiker kan namelijk de Oracle Forms-applicatie afsluiten door de browser af te sluiten. Dit is voor de eindgebruiker een vertrouwde en ook de snelste manier van afsluiten, maar voor de Oracle Forms-applicatie vergelijkbaar met het indrukken van de resetknop. Eventuele KEY-EXIT of POST-FORM triggers zullen niet worden uitgevoerd waarmee de integriteit van de applicatie in gevaar kan komen.

Wanneer de Oracle Forms-applicatie op de juiste wijze wordt afgesloten zal er een donkergrijs browservenster open blijven staan dat de eindgebruiker alsnog zal moeten afsluiten; een extra handeling die het aantrekkelijk maakt de browser maar meteen af te sluiten. Het programmatisch afdwingen van de juiste werkwijze is onmogelijk vanwege de ondergeschiktheid van de Oracle Forms-applicatie ten opzichte van de browser. Er zal dus gezocht moeten worden naar een goed alternatief, zodat de eindgebruiker de Oracle Forms-applicaties op de reguliere wijze zal afsluiten. De oplossing waarbij de browser automatisch wordt afgesloten wanneer de Oracle Forms-applicaties op de reguliere wijze wordt afgesloten bestaat uit een extra HTML-pagina die via de built-in web.show\_document wordt aangeroepen in bijvoorbeeld de WHEN-WINDOW-CLOSED trigger. Bij de aanroep wordt aangegeven dat de HTML-pagina in hetzelfde venster geladen moet worden als de Oracle Forms-applicatie.

Doordat de HTML-pagina meteen na het laden het browservenster met JavaScript sluit, wordt het gedrag van de applicatie vergelijkbaar met dat van een client/server applicatie. Net als de startpagina kan de HTML-pagina het best geplaatst worden in de map <ORACLE\_HOME>/tools/web90/html op de applicatieserver. De HTML-pagina ziet er als volgt uit:

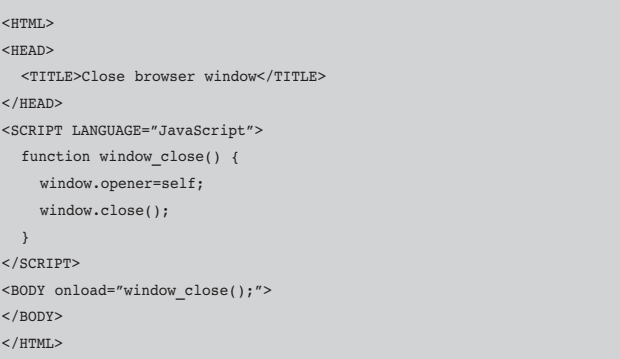

#### **Randvoorwaarden en tips**

Voor de gepresenteerde oplossingen moeten een drietal randvoorwaarden in acht worden genomen. Allereerst moet de browser JavaScript ondersteunen en JavaScript uit kunnen voeren. Tevens zijn de oplossingen ontwikkeld voor de Internet Explorer. Andere browsers kunnen een afwijkende implementatie vereisen. Tenslotte zal de pop-up blokkering aangepast of uitgeschakeld moeten worden, want als de browser pop-ups blokkeert zal de Oracle Forms-applicatie niet starten.

De Internet Explorer is standaard geconfigureerd om een bestaand browservenster opnieuw te gebruiken in plaats van

## *De interface draait als Javaapplet binnen een browser, de Forms engine draait op een applicatieserver*

het openen van een nieuw venster. Dit heeft bijvoorbeeld tot gevolg dat het aanklikken van een URL in een e-mail erin resulteert dat de Oracle Forms-applicatie wordt afgebroken en dat binnen hetzelfde browservenster de aangeklikte URL wordt geopend. Om dit gedrag te voorkomen kan via het optiemenu van de browser aangegeven worden dat een browservenster niet opnieuw gebruikt mag worden. Tot slot is het aan te raden om verschillende Oracle Forms-applicaties niet als snelkoppeling aan te bieden aan de eindgebruiker maar via een startpagina. In het volgende artikel zal de motivatie hiervoor besproken worden.

### **Afsluiting**

Met de overgang naar een webgebaseerde Oracle Forms omgeving is met name de gebruiksvriendelijkheid van een Oracle Forms-applicatie op een aantal punten verslechterd. Met een aantal eenvoudige aanpassingen op de Oracle Forms-omgeving is de gebruiksvriendelijkheid behoorlijk te verbeteren, waardoor al snel een hogere gebruikersacceptatie kan worden gerealiseerd. In het volgende artikel zal worden ingegaan op twee andere factoren die de gebruikersacceptatie van de nieuwe Oracle Forms-omgeving behoorlijk kunnen beïnvloeden: beschikbaarheid en performance.

**Ir. Jeroen van Schaijk** (e-mail: jeroen.van.schaijk@it-eye.nl) en **René Wiersma** (e-mail: rene.wiersma@it-eye.nl) zijn beiden consultants bij IT-eye.

 Artikelen met praktische informatie, geschreven door en bestemd voor Oracle-professionals vindt u in het Online Archief van Array Publications. Vaktijdschriften als Database Magazine, Software Release en Java Magazine hebben hun artikelenarchief online gezet. Met een heldere zoekstructuur vindt u snel wat u zoekt op www.optimize.nl.

### **Nationaal Datawarehouse Onderzoek 2005**

**NIEUWS**

Waar staan de Nederlandse datawarehouses anno 2005? Is het ons gelukt om de hooggespannen verwachtingen van tien jaar geleden te realiseren? En hoe staat het met de acceptatie van het datawarehouse; wordt het inderdaad gezien als brenger van de 'single version of the truth'? Al deze vragen staan centraal in het Nationaal Data Warehouse Onderzoek (DWO 2005) dat ons zusterblad Database Magazine (DB/M) half maart van start laat gaan tijdens het door de uitgever van dit blad georganiseerde congres Database Systems. Niet alleen voor organisaties die in het verleden een datawarehouseproject hebben doorgevoerd, maar ook voor organisaties die van plan zijn om dit te doen, is het DWO 2005 van belang. Congresvoorzitter en adviseur Rick van

der Lans zal tijdens Database Systems het officiële startsein geven voor het onderzoek. Gedurende twee maanden, van 15 maart tot 15 mei 2005, staat op de website van DB/M (www.dbm.nl) een vragenlijst waarin gevraagd wordt naar de samenstelling, het gebruik, beheer en de acceptatie van datawarehouse-omgevingen. Het invullen van de vragenlijst duurt ongeveer twintig minuten. Zowel aan de IT-afdeling als aan de business-afdeling worden vragen gesteld. In de onlinevragenlijst kunt u aangeven tot welke categorie u behoort. Op basis hiervan worden de relevante vragen geselecteerd en voorgelegd. Database Magazine voert het onderzoek uit samen met Atos Origin, dat de resultaten zal analyseren en samen met DB/M zal presenteren. Omdat deelname aan het DWO 2005 geheel anoniem is, zal de terugkoppeling

op geaggregeerd niveau plaatsvinden. Indien u dit wenst, is het echter mogelijk om kosteloos een specifieke terugkoppeling te krijgen over datawarehousing binnen uw organisatie, waarin advies ter verdere verbetering wordt aangereikt. In dat geval zullen de gegevens van organisatie en deelnemer wel bekend moeten zijn. De resultaten van het DWO 2005 worden besproken en bediscussieerd in een aparte Expert Meeting, onder voorzitterschap van Rick van der Lans. Deelnemers aan het DWO 2005 hebben 50 procent korting op de toegangsprijs (of de tweede deelnemer is gratis). Tijdens de DWO 2005 Expert Meeting zal ook de speciale uitgave van het DWO 2005 boek worden gepresenteerd, waarin alle uitgangspunten, resultaten, c onclusies en aanbevelingen zijn na te lezen. Deelnemers aan het onderzoek krijgen bovendien een gratis exemplaar van dit boek.